#### Kopieren

Halten Sie Ihren Ausweis an den Kartenleser am Multifunktionsgerät. Das Guthaben des Kontos und weitere Bedienschritte werden im Display angezeigt.

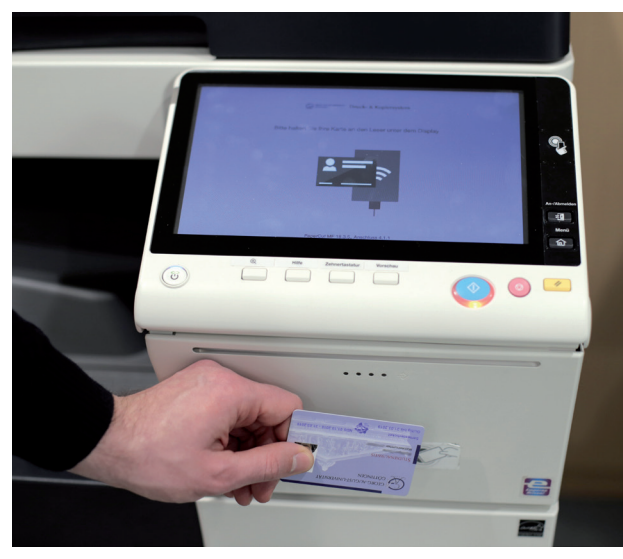

Preisliste: http://wiki.student.uni-goettingen.de/ support/drucken/druckpreise

An drei Standorten der SUB Göttingen (Zentralbibliothek, Historisches Gebäude, Bereichsbibliothek Medizin) steht Ihnen auch ein Münzkopierer zur Verfügung. Bitte beachten Sie, dass an diesen Geräten höhere Preise abgerechnet werden.

#### Scannen

Kostenloses Scannen und USB-Export ist an allen Multifunktionsgeräten und Buchscannern möglich. Studierenden steht an fast allen Multifunktionsgeräten auch Scan-to-Mail zur Verfügung. **Impressum** 

#### **WI AN**

Studierende können über ihren Studierenden-Account auf das WLAN (eduroam und GuestOn-Campus) zugreifen, Mitarbeiterinnen und Mitarbeiter der Universität über ihren GWDG-Account.

Privatnutzerinnen und -nutzer nutzen das WLAN (GuestOnCampus) mit der Kennung

Nutzernummer@guest.uni-goettingen.de

und dem Passwort des Kopier- und Druckkontos.

### Rechner-Zugang für Internet und Softwareangebot

Für Studierende und Universitätsmitarbeiterinnen und -mitarbeiter erfolgt die Anmeldung über den Studierenden- bzw. den GWDG-Account. Privatnutzerinnen und -nutzer können sich mit der Nummer des Bibliotheksausweises und dem Passwort des Druck- und Kopierkontos anmelden.

#### **Weitere Informationen / Links**

http://www.sub.uni-goettingen.de/ kopieren-digitalisieren/self-service/

http://www.sub.uni-goettingen.de/ neu-hier/internetzugang/

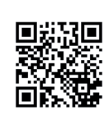

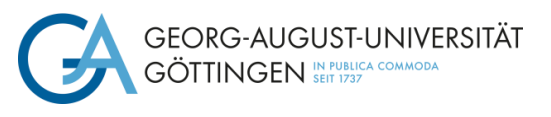

NIEDERSÄCHSISCHE STAATS- UND SUB UNIVERSITÄTSBIBLIOTHEK GÖTTINGEN

# Drucken Kopieren Scannen WLAN Rechner-Zugang

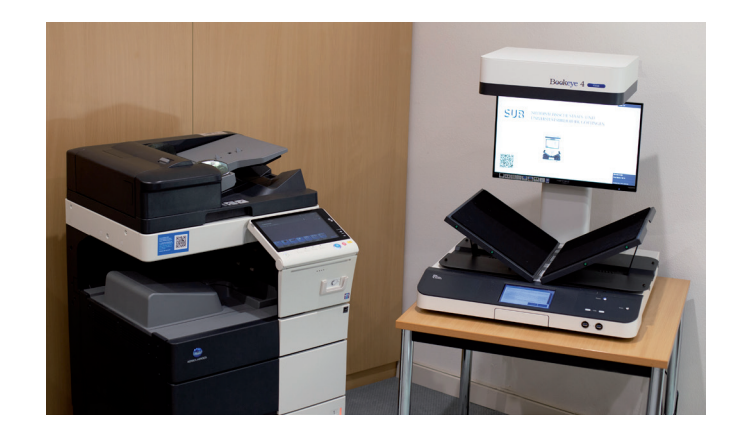

© SUB Göttingen, Stand: 5/2019 Fotos: Fabian Fess

www.sub.uni-goettingen.de

# Kopier- und Druckkonto

Zur Nutzung der Multifunktionsgeräte benötigen Sie ein Kopier- und Druckkonto. Das Konto ist Teil Ihres Studierenden- bzw. Bibliotheksausweises. Mitarbeiterinnen und Mitarbeiter der Universität erhalten kein Kopier- und Druckkonto.

### Geld auf Kopier- und Druckkonto buchen

Das Aufladen des Kopier- und Druckkontos ist an allen Servicetheken und Selbstbedienungskassen der SUB Göttingen sowie in der Chipkartenstelle im Zentralen Hörsaalgebäude (ZHG) möglich. Voraussetzung: Sie haben an den Aufwertern z.B. in der Mensa und im ZHG Geld auf Ihren Ausweis geladen.

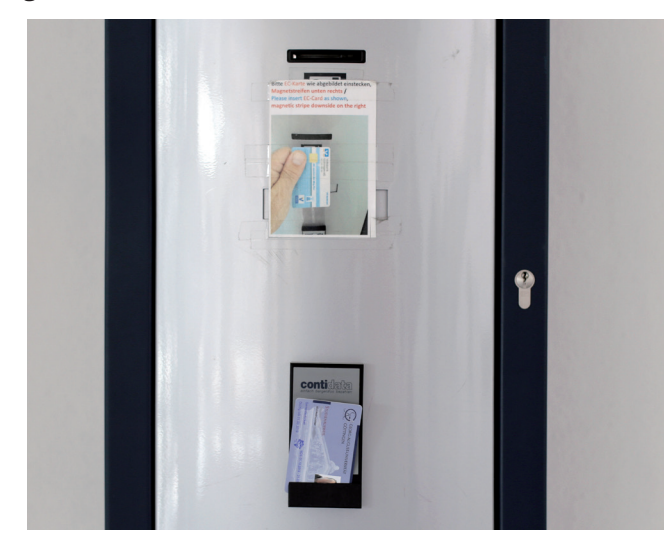

# Kopier- und Druckkonto einsehen und Kontostand abfragen

Über das zentrale Drucksystem: https://print.student.uni-goettingen.de/

Für Studierende sind Anmeldung und Passwort mit dem Studierendenaccount identisch. Privatnutzerinnen und -nutzer melden sich mit ihrer SUB-Nummer und ihrem SUB-Passwort an.

Außerdem kann der Kontostand direkt an den Multifunktionsgeräten ausgelesen werden.

#### Passwort vergessen

Studierende erhalten bei Bedarf ein neues Passwort an den StudIT-Beratungsstellen, Privatnutzerinnen und -nutzer an den Servicetheken der SUB Göttingen.

# Passwort ändern

Studierende: https://ecampus.uni-goettingen.de/

Privatnutzerinnen und -nutzer: https://idm.gwdg.de/

## Drucken

Studierende und Privatnutzerinnen und -nutzer: Melden Sie sich an einem PC in der SUB an und wählen Sie für den Druck des Dokumentes die gewünschte Follow-Me-Warteschlange. Sie können den Auftrag innerhalb von drei Tagen an jedem Follow-Me-fähigen Multifunktionsgerät innerhalb der Universität abholen.

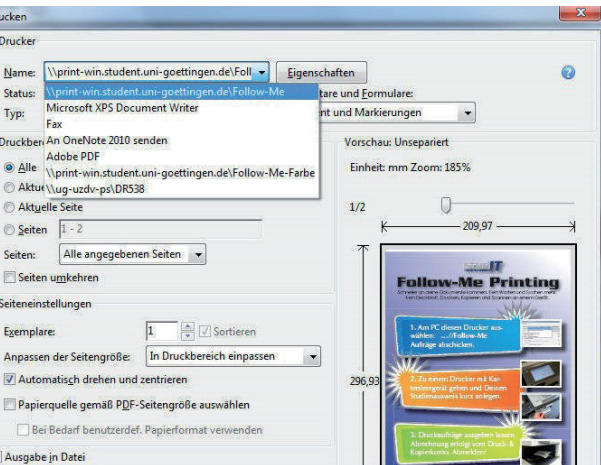

Abgerechnet wird erst bei Ausgabe der Drucke, noch nicht beim Abschicken am PC. Ausführliche Informationen finden Sie hier:

http://wiki.student.uni-goettingen.de/ support/drucken/

An allen Multifunktionsgeräten kann auch vom USB-Stick ausgedruckt werden.

Für Universitätsangehörige steht der Direktdruck über ihr GWDG-Benutzerkonto zur Verfügung:

https://wiki.student.uni-goettingen.de/ support/drucken/gwdg\_account